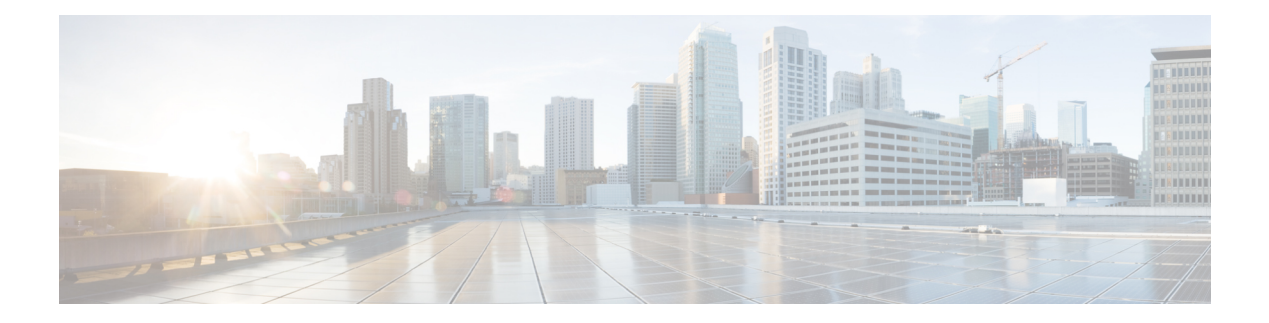

# **SNMPv2c**

Community-based Simple Network Management Protocol Version 2 (SNMPv2c) is an experimental Internet protocol defined in RFC 1901, RFC 1905, and RFC 1906. SNMPv2c is the community string-based administrative framework for SNMPv2. Community string is a type of password, which is transmitted in cleartext. SNMPv2c is an update of the protocol operations and data types of party-based Simple Network Management Protocol Version 2 (SNMPv2p) and uses the community-based security model of SNMPv1.

- Finding Feature [Information,](#page-0-0) page 1
- [Information](#page-0-1) About SNMPv2c, page 1
- How to Configure [SNMPv2c,](#page-1-0) page 2
- [Configuration](#page-4-0) Examples for SNMPv2c, page 5
- Additional [References](#page-5-0) for SNMPv2c, page 6
- Feature [Information](#page-6-0) for SNMPv2c, page 7

## <span id="page-0-0"></span>**Finding Feature Information**

Your software release may not support all the features documented in this module. For the latest caveats and feature information, see Bug [Search](https://tools.cisco.com/bugsearch/search) Tool and the release notes for your platform and software release. To find information about the features documented in this module, and to see a list of the releases in which each feature is supported, see the feature information table.

Use Cisco Feature Navigator to find information about platform support and Cisco software image support. To access Cisco Feature Navigator, go to [www.cisco.com/go/cfn.](http://www.cisco.com/go/cfn) An account on Cisco.com is not required.

# <span id="page-0-1"></span>**Information About SNMPv2c**

## **Security Features in SNMPv2c**

Community-based Simple Network Management Protocol Version 2 (SNMPv2c) uses a community-based form of security. The community of SNMP managers that are able to access the agent MIB is defined by an IP address access control list (ACL) and password.

The improved error handling support provided by SNMPv2c includes expanded error codes that distinguish different types of errors; all types of errors are reported through a single error code inSNMPv1. The following three types of exceptions are also reported: no such object, no such instance, and end of MIB view. The following are the details of SNMv2c security model:

- Level of security: noAuthNoPriv
- Authentication method: Community String
- Availability of encryption: No

Depending on your release, the party-based SNMP Version 2 (SNMPv2p), which is another variant of SNMPv2, is not supported. SNMPv2c replaces the party-based administrative and security framework of SNMPv2p with a community-based administrative framework. SNMPv2c retains the bulk retrieval and error handling capabilities of SNMPv2p.

# <span id="page-1-0"></span>**How to Configure SNMPv2c**

## **Configuring the SNMP Server for SNMPv2c**

To configure a Simple Network Management Protocol (SNMP) server user, specify an SNMP group or a table that maps SNMP users to SNMP views. Then, specify the IP address or port number for the remote SNMP agent of the device where the user resides. Also, before you configure remote users for a particular agent, configure the SNMP engine ID by using the **snmp-server engineID** command for the remote agent. The SNMP engine ID of the remote agent is required to compute the authentication or privacy digests for the SNMP password. If the remote engine ID is not configured first, the configuration command will fail.

SNMP passwords are localized using the SNMP engine ID of the authoritative SNMP engine. For SNMP notifications such as inform requests, the authoritative SNMP agent is the remote agent. You must configure the SNMP engine ID of the remote agent in the SNMP database before you can send proxy requests or inform requests to it.

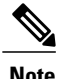

An SNMP user cannot be removed if the engine ID is changed after configuring the SNMP user. To remove the user, you must first reconfigure all the SNMP configurations.

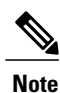

Default values do not exist for authentication or privacy algorithms when you configure the SNMP commands. Also, no default passwords exist. The minimum length for a password is one character, although we recommend that you use at least eight characters for security. If you forget a password, you cannot recover it and must reconfigure the user. You can specify either a plain text password or a localized Message Digest 5 (MD5) digest.

Perform this task to specify an SNMP server group name and to add a new user to an SNMP group.

### **SUMMARY STEPS**

- **1. enable**
- **2. configure terminal**
- **3. snmp-server group** [*group-name* {**v1** | **v2c** | **v3** [**auth** | **noauth** | **priv**]}] [**access** *access-list* | *access-list-name* | **ipv6-list**]
- **4. snmp-server engineID** {**local** *engine-id* | **remote** *ip-address*[**udp-port** *udp-port-number*] [**vrf** *vrf-name*] *engine-id-string*}
- **5. snmp-server user** *user-name group-name* [**remote** *ip-address* [**udp-port** *port*]] {**v1** | **v2c** | **v3** [**encrypted**] [**auth** {**md5** | **sha**} *auth-password*]} [**access** *access-list*]
- **6. exit**

### **DETAILED STEPS**

Г

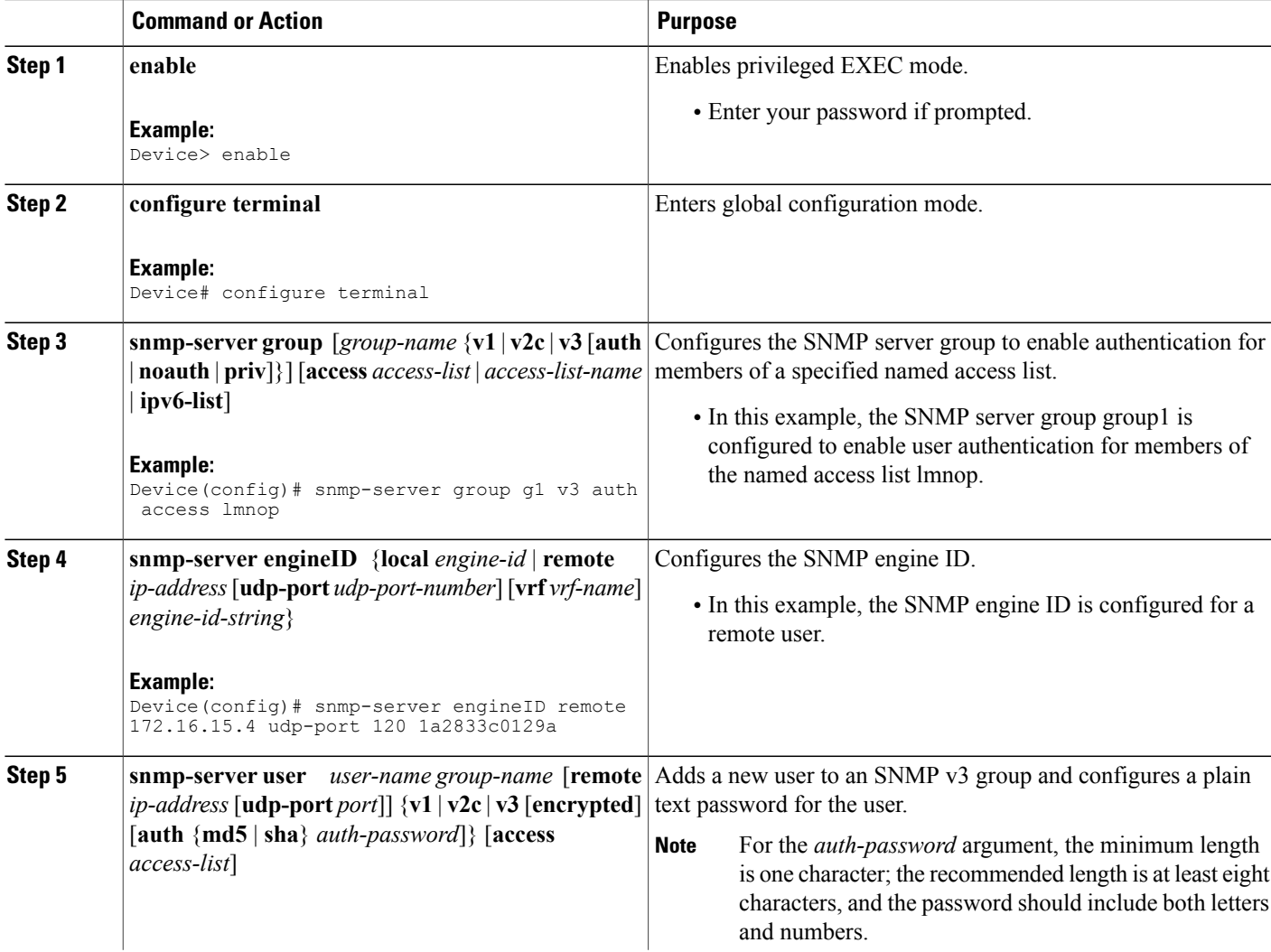

ı

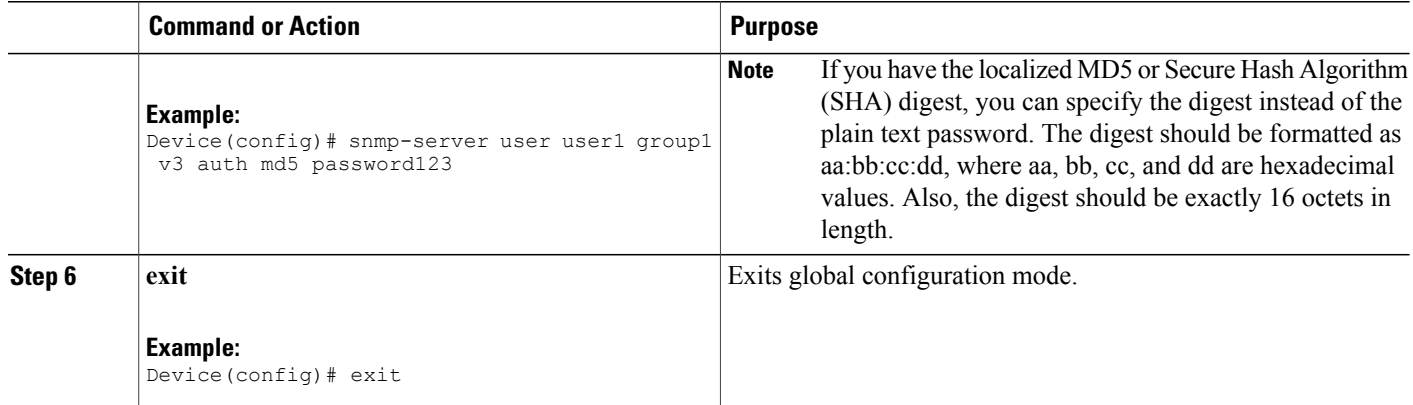

## **Verifying SNMPv2c**

Perform this task to verify the SNMPv2c configuration. The **show** commands can be entered in any order.

### **SUMMARY STEPS**

- **1. enable**
- **2. show snmp group**
- **3. show snmp user** [*username*]
- **4. show snmp engineID**

### **DETAILED STEPS**

```
Step 1 enable
           Enables privileged EXEC mode.
           Example:
           Device> enable
Step 2 show snmp group
           Displays information about each SNMP group in the network.
           Example:
           Device# show snmp group
           groupname: V1<br>
readview: v1default<br>
verified>
writeview: <no writeview specified>
           readview : v1default writeview: <no writeview specified>
           notifyview: <no notifyview specified>
           row status: active<br>groupname: ILMI
           groupname: ILMI security model:v1<br>
readview: *ilmi security writeview: *ilmi
                                                           writeview: *ilmi
           notifyview: <no notifyview specified>
           row status: active<br>groupname: ILMI
                                                           security model:v2c
```

```
readview : *ilmi writeview: *ilmi
notifyview: <no notifyview specified>
row status: active
groupname: group1 security model:v1<br>
readview: v1default
security model:v1<br>
writeview: <no writeview specified>
readview : v1default writeview: <no writeview specified>
notifyview: <no notifyview specified>
row status: active
```
#### **Step 3 show snmp user** [*username*]

Displays information about configured characteristics of an SNMP user.

#### **Example:**

Device# **show snmp user user1**

```
User name: user1
Engine ID: 00000009020000000C025808
storage-type: nonvolatile active access-list: 10
Rowstatus: active
Authentication Protocol: MD5
Privacy protocol: DES
Group name: group1
```
#### **Step 4 show snmp engineID**

Displays information about the SNMP engine ID that is configured for an SNMP user.

### **Example:**

Device# **show snmp engineID**

```
Local SNMP engineID: 1A2836C0129A<br>Remote Engine ID 1P-addr
Remote Engine ID 1P-addr Port<br>1A2833C0129A remote 10.2.28.1
                                    remote 10.2.28.1 120
```
# <span id="page-4-0"></span>**Configuration Examples for SNMPv2c**

### **Example: Configuring the SNMP Server for SNMPv3**

The following example shows how to configure SNMPv3. The configuration permits any SNMP manager to access all objects with read-only permissions by using the community string named "public". This configuration does not cause the device to send traps.

Device(config)# **snmp-server community public** The following example shows how to configure a remote user to receive traps at the "noAuthNoPriv" security level when the SNMPv3 security model is enabled:

Device(config)# **snmp-server group group1 v3 noauth** Device(config)# **snmp-server user remoteuser1 group1 remote 10.12.8.4** Device(config)# **snmp-server host 10.12.8.4 informs version 3 noauth remoteuser config** The following example shows how to configure a remote user to receive traps at the "authNoPriv" security level when the SNMPv3 security model is enabled:

Device(config)# **snmp-server group group2 v3 auth** Device(config)# **snmp-server user AuthUser group2 remote 10.12.8.4 v3 auth md5 password1** The following example shows how to configure a remote user to receive traps at the "priv" security level when the SNMPv3 security model is enabled:

Device(config)# **snmp-server group group3 v3 priv** Device(config)# **snmp-server user PrivateUser group3 remote 10.12.8.4 v3 auth md5 password1 priv access des56**

# <span id="page-5-0"></span>**Additional References for SNMPv2c**

#### **Related Documents**

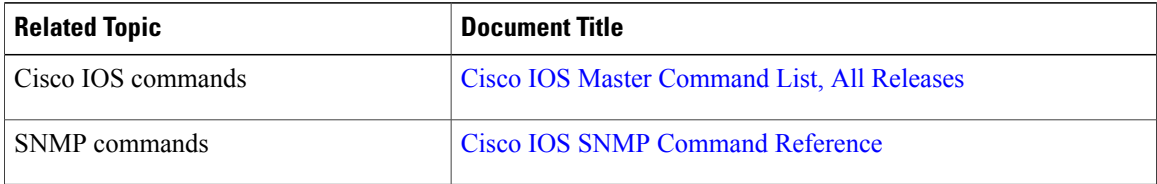

### **Standards and RFCs**

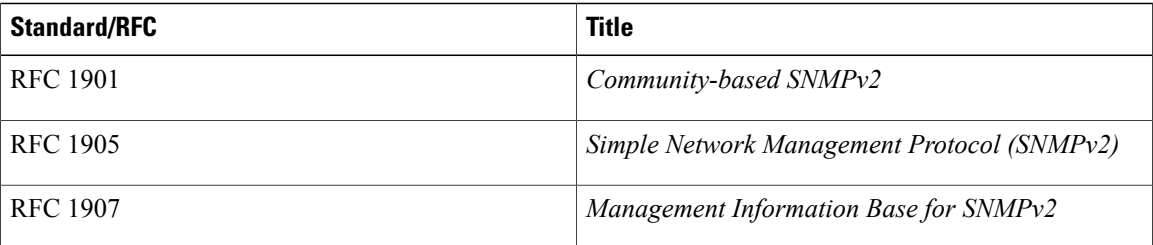

#### **Technical Assistance**

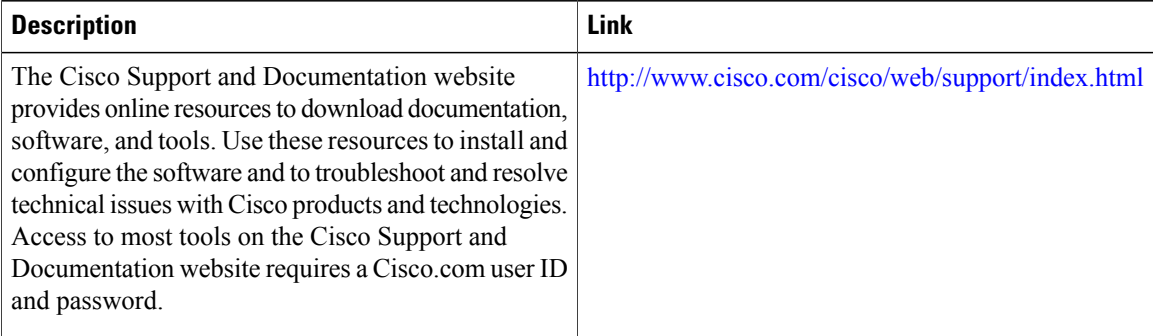

Г

# <span id="page-6-0"></span>**Feature Information for SNMPv2c**

The following table provides release information about the feature or features described in this module. This table lists only the software release that introduced support for a given feature in a given software release train. Unless noted otherwise, subsequent releases of that software release train also support that feature.

Use Cisco Feature Navigator to find information about platform support and Cisco software image support. To access Cisco Feature Navigator, go to . An account on Cisco.com is not required.

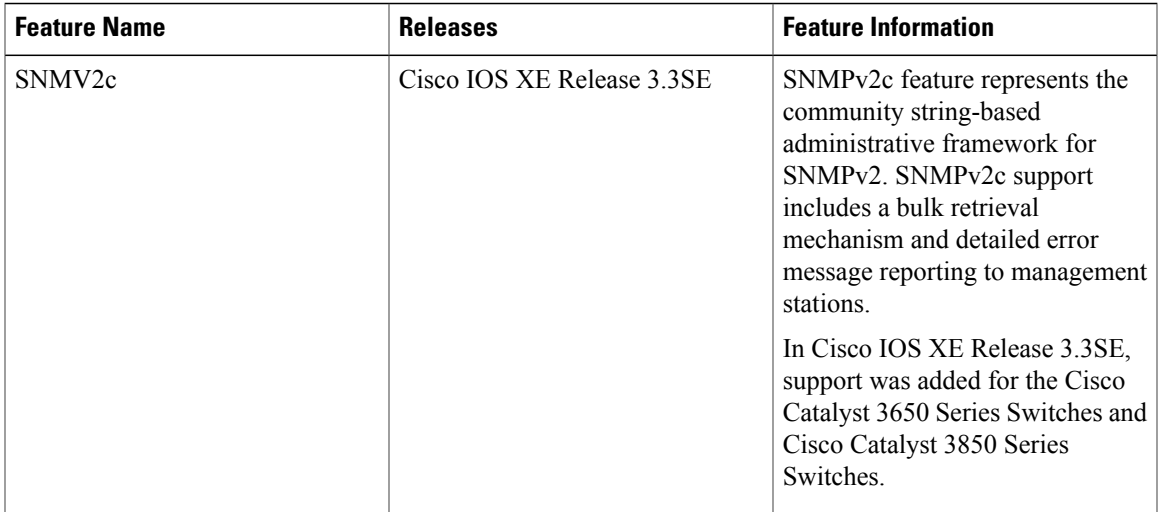

#### **Table 1: Feature Information for SNMV2c**

T